## **iPhone voor senioren**

#### **SPIEKBRIEF**

#### **Werken met Siri-opdrachten**

Er zijn meerdere manieren om Siri te gebruiken om jouw dagelijkse leven met de iPhone en iOS 10 eenvoudiger en beter te maken. Hierna zie je manieren waarop je Siri kunt gebruiken voor alledaagse dingen, dingen die je wellicht zelf al bedacht had of die mogelijk nieuw voor je zijn:

**»** Als je een iPhone 6s of nieuwer model bezit, kun je simpelweg zeggen 'Hé, Siri' gevolgd door een opdracht om Siri aan het werk te zetten . De iPhone hoeft niet te zijn aangesloten op een voedingsbron.

iPhones die ouder zijn dan de 6s kunnen deze functie ook gebruiken, maar ze moeten wel aangesloten zijn op een voedingsbron .

Om Siri gesproken opdrachten te kunnen geven, ga je naar Instellingen  $\Rightarrow$  Siri  $\Rightarrow$  Sta 'Hé, Siri' toe en zet je de schakelaar op Aan (groen).

- **»** Word gewezen op een gebeurtenis of taak . Als je bijvoorbeeld een webpagina bekijkt, kun je tegen Siri zeggen 'Herinner me hieraan' en de pagina wordt toegevoegd aan de app Herinneringen . Je kunt Siri ook vertellen wanneer je eraan herinnerd wilt worden, als je een specifieke tijd wilt instellen.
- **»** Blijf op de hoogte van sportuitslagen door Siri te vragen hoe jouw club het heeft gedaan . Je kunt vragen 'Hoe heeft Feyenoord het gisteren gedaan?' of 'Heeft Ajax gisteren weer verloren?' Siri geeft je de uitslagen. Je kunt zelfs actuele standen te zien krijgen. Vraag het gewoon!
- » Open een app met een simpele opdracht. Zeg bijvoorbeeld: 'Open Netflix.' De Netflix-app wordt geopend (als deze geïnstalleerd is, natuurlijk).
- **»** Vertel Siri welk nummer of welke artiest je wilt horen en het gebeurt . Zeg 'Speel Purple Rain' of 'Ik wil luisteren naar Fleetwood Mac.' Het nummer of de artiest wordt afgespeeld . Je kunt ook 'Stop muziek' zeggen om het nummer te pauzeren.
- **»** Siri kan je helpen bij het uitrekenen van een toepasselijke fooi . Zeg: 'Hoeveel is 18 procent van € 34,70?' Siri zal je meteen vertellen dat dit € 6,24 is .

## **iPhone voor senioren**

#### **SPIEKBRIEF**

Siri kan nog heel veel meer. Probeer zo vaak mogelijk vragen te stellen in gewone mensentaal om te zien wat Siri allemaal te bieden heeft.

#### **Multimedia-apps voor je iPhone**

Als het om multimedia gaat, beschikt je nieuwe iPhone over mooie apps die al deel uitmaken van iOS 10, zoals Video's, Muziek en Podcasts. Maar er zijn ook andere apps verkrijgbaar die wellicht beter aan je smaak en behoeften voldoen op multimediagebied.

#### **Netflix**

Netflix is sinds zijn nederige begin als een dvd-postorderbedrijf uitgegroeid tot een van de grootste spelers in de amusementsindustrie. Als je een Netflix-abonnement hebt, kun je de hele videoverzameling afspelen die je hebt opgeslagen in je lijst, naar nieuwe titels zoeken en zelfs AirPlay gebruiken om je video af te spelen op je tv via AppleTV. Download de Netflix-app.

#### **YouTube**

YouTube was ooit de beste app voor geinige kattenvideo's en vallende mensen, maar is nu een van de populairste en belangrijkste manieren om video- en muziekamusement te vinden op internet. Documentaires, lange films, muziekvideo's en maffe kattenvideo's wachten erop om ontdekt te worden wanneer je de YouTube-app voor iOS downloadt.

#### **Snapseed**

Snapseed is een onmisbaar gereedschap voor fotografen op elk niveau. Het is een beeldbewerkingsapp die gemakkelijk genoeg is voor beginnelingen, maar ook krachtig genoeg voor professionele fotografen. Download Snapseed en voeg wat professionele flair toe aan je  $f$ oto's

# **Inhoud in vogelvlucht**

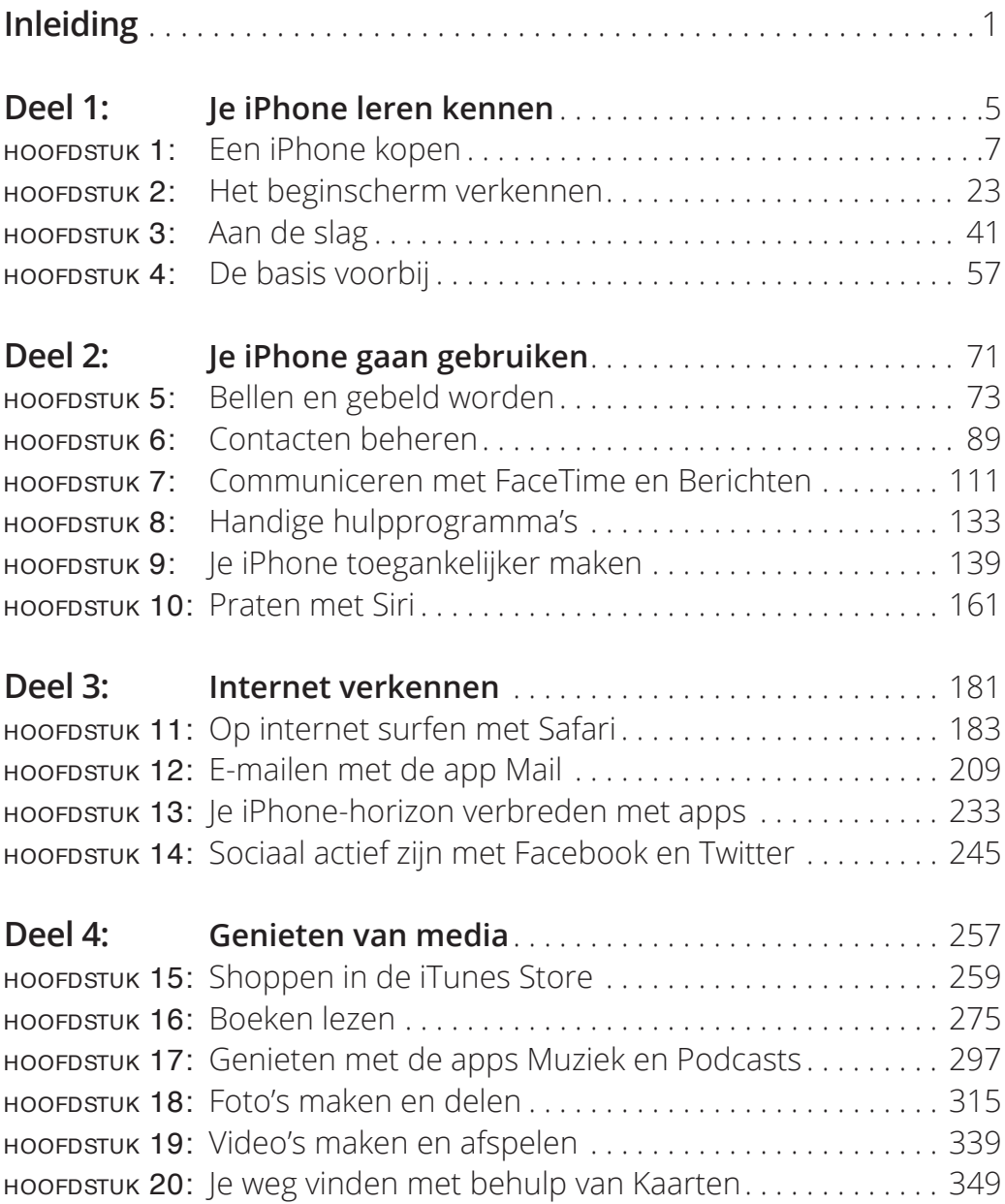

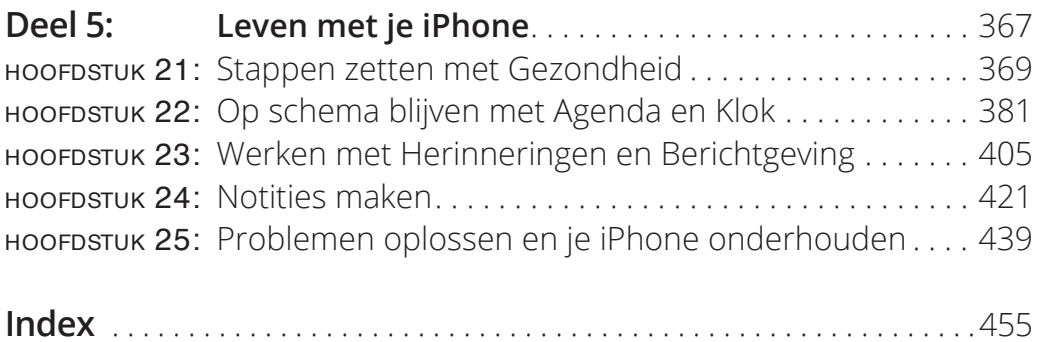

# **1**<br>**1**<br>**1**<br>**1**<br>**1**<br>**1**<br>**1**<br>**1**<br>**1 Je iPhone leren kennen**

#### **IN DIT DEEL . . .**

Je nieuwe iPhone aanzetten.

Navigeren op het startscherm.

De instellingen aanpassen.

Speciale functies activeren.

# Hoofdstuk 1 **Een iPhone kopen**

#### **In dit hoofdstuk**

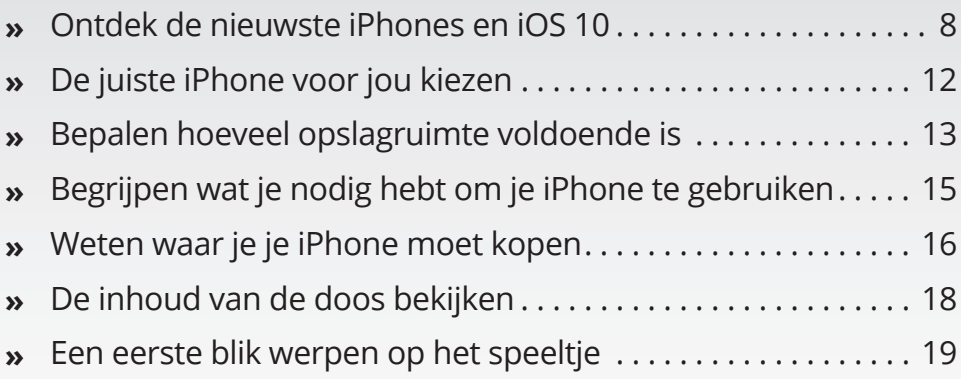

J e hebt erover gelezen. Je hebt op het nieuws de rijen gezien voor de Apple Store op de dag dat er een nieuwe iPhone uitkomt. Je hebt besloten om zelf een iPhone aan te schaffen om een smartphone te hebben waarmee je meer kunt dan alleen maar bellen en gebeld worden. De iPhone biedt ook allerlei leuke apps, zoals games en fitnesstrackers, laat je de onlinewereld verkennen, laat je e-books en tijdschriften lezen, laat je foto's maken en ordenen, speelt muziek en video's af en nog veel meer.

Geloof me, je hebt een goed besluit genomen, want de iPhone voegt een nieuwe, opwindende dimensie toe aan het gebruik van mobiele telefoons. En hij is bij uitstek geschikt voor veel senioren.

In dit hoofdstuk leer je de voordelen kennen van de iPhone, en waar je moet zijn om dit kleinood en de bijbehorende databundels aan te schaffen. Als je hem eenmaal in huis hebt, help ik je verkennen wat er in de doos zit en krijg je een overzicht van de kleine knopjes en aansluitingen die je tegenkomt. Gelukkig heeft de iPhone er niet veel van.

### **Ontdek de nieuwste iPhones en iOS 10**

De iPhone van Apple ontleent zijn mogelijkheden aan een combinatie van hardware en zijn softwarebesturingssysteem (iOS; de term is een afkorting van 'iPhone operating system'). Het recentste besturingssysteem is iOS 10. Het is nuttig om te begrijpen welke nieuwe functies de iPhone 7 en 7 Plus en iOS 10 hebben (die in de loop van dit boek allemaal aan de orde komen).

Tot nieuwe functies in de iPhone 7 en 7 Plus behoren:

**» Waterbestendigheid.** De iPhone 7 is zo ontworpen dat het de eerste iPhone is die waterbestendig is.

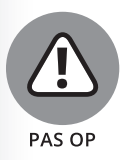

De garantie van de iPhone 7 dekt geen waterschade. *Waterbestendig is niet hetzelfde als waterdicht.*

Op diepzeeduiken is de iPhone dus niet berekend, maar als het goed is kan hij een halfuurtje in een meter water best overleven. Bedenk wel dat dit getest is in een laboratoriumomgeving en niet onder normale omstandigheden. Met andere woorden, als je iPhone nat wordt, maakt hij veel meer kans dit te overleven dan eerdere iPhone-modellen, maar het blijft natuurlijk beter om je dure investering uit de buurt van water te houden.

- **» Een A10 Fusion-chip.** De verwerkingssnelheid van deze chip is twee keer zo hoog als de A9-processors in de iPhone 6 en de grafische snelheid ligt zelfs drie keer hoger. Dankzij het quad-coreontwerp kan hij meer energie gebruiken wanneer dat nodig is en minder stroom gebruiken wanneer je de iPhone niet gebruikt, zodat de accu langer meegaat en je het apparaat minder vaak hoeft op te laden.
- **» Een 12 megapixelcamera aan de achterkant.** De camera op de iPhone 7 en 7 Plus biedt functies als een grotere lensopening (meer licht en betere nachtopnamen) en optische beeldstabilisatie (scherpere beelden met langere belichtingstijd dan eerdere iPhone-versies).
- **» Een 7 megapixelcamera aan de voorkant.** De camera aan de voorkant ondersteunt nu een hogere resolutie en breder kleurbereik, zodat FaceTime-beelden en selfies veel scherper en levendiger zijn.
- **» Nieuwe thuisknop.** De herontworpen fysieke thuisknop is zowel oerdegelijk als drukgevoelig.
- **» Stereospeakers en geen koptelefoonaansluiting.** Audio krijgt een upgrade met de iPhone 7 en 7 Plus, zodat je nu naar audio kunt luisteren in stereo, met luidsprekers aan beide uiteinden van de

behuizing. Je kunt nu ook het volume uit de externe speakers veel hoger zetten dan voorheen. De nieuwe iPhones hebben ook geen koptelefoonaansluiting meer; in plaats daarvan sluit je je (bij de iPhone 7 en 7 Plus meegeleverde) Earpods aan op de Lightning-connector.

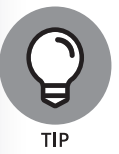

Maak je geen zorgen als je een koptelefoon hebt die gebruikmaakt van de oude 3,5mm-stekkers. Zowel de iPhone 7 als de 7 Plus worden geleverd met een adapter voor het aansluiten van 3,5mm-stekkers op de Lightning-connector.

**» Het Retina hd-scherm.** De nieuwe displays van de iPhone 7 en 7 Plus zijn de helderste ooit op een iPhone, tot wel 25% helderder dan bij eerdere versies. Het kleurbereik van het scherm is ook groter, wat rijkere kleuren oplevert dan ooit tevoren.

Elke iPhone vanaf de iPhone 5 kan de meeste functies gebruiken van iOS 10 als je het besturingssysteem bijwerkt (zie hoofdstuk 2 voor de details); dit boek is gebaseerd op versie 10 van iOS. Deze update van het besturingssysteem voegt vele nieuwe functies toe, waaronder:

- **» Sterk verbeterde Berichten-app.** Berichten is de standaardapp voor berichten in iOS 10 en heeft meer aandacht gekregen van Apple dan ooit tevoren. Je kunt nu handgeschreven berichten versturen, stickers (geïllustreerde pictogrammen) versturen, berichten personaliseren (bijvoorbeeld met kusjes), onzichtbare inkt gebruiken (tekst of foto's blijven verborgen totdat je ze swipet) en meer.
- **» Siri-integratie.** Siri kan geïntegreerd worden in apps van derden, zodat je met Siri nog meer functionaliteit tot je beschikking hebt.
- **» Verbeteringen aan de app Kaarten.** Met iOS 10 kan Kaarten geïntegreerd worden met andere diensten, zoals Uber en OpenTable. Ook kun je op je route zoeken naar benzinestations, cafés en cafetaria's, parkeerplaatsen en meer en er zelfs achter komen met hoe-

veel tijd het oponthoud je trip gaat verlengen. Kaarten helpt je er ook aan herinneren waar je je auto hebt geparkeerd.

- **» Woning-app.** Apple staat vooraan bij de smarthomerevolutie en de app Woning is daar het bewijs van. Met deze app kun je al je via Apple HomeKit geactiveerde slimme apparaten in huis bedienen vanuit een enkele app, met meer gebruiksgemak en verhoogde compatibiliteit.
- **» Verbeteringen aan de app Muziek.** De Muziek-app is volledig nieuw ontworpen om het intuïtiever te kunnen gebruiken. Je kunt zelfs gelijktijdig met de muziek de songteksten meelezen vanuit de Muziek-app.
- **» Mogelijkheid om ingebouwde apps te verwijderen.** iOS 10 is de eerste versie van iOS die je in staat stelt om ingebouwde apps te verwijderen. Als je bijvoorbeeld geen behoefte hebt aan de app Aandelen, kun je deze in iOS 10 verwijderen; in eerdere iOS-versies moest je de app ergens wegstoppen op een van je beginschermen. Ga naar https://support.apple.com/nl-nl/HT204221 voor een volledige lijst van verwijderbare apps.

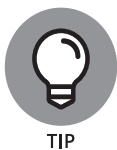

Wanneer je een ingebouwde app verwijdert van je beginscherm, dan verberg je deze. Dit heeft te maken met beveiligingsaspecten die buiten het bereik van dit boek vallen. De ingebouwde apps nemen echter maar heel weinig opslagruimte in beslag en kunnen heel gemakkelijk weer aan je beginscherm worden toegevoegd door ernaar te zoeken in de App Store en op de knop Installeren te tikken.

Dit zijn maar enkele van de verbeteringen die zijn aangebracht in de laatste versie van iOS. Ga naar www.apple.com/nl/ios/ios-10 als je meer hierover wilt weten.